Istituto di Istruzione Superiore "M. Ciliberto – A. Lucifero" di Crotone Appunti delle lezioni del prof. Roberto Sestito Terzo anno di Amministrazione, Finanza e Marketing

## IL DATABASE "BANCA"

Creare il database per la gestione semplificata di una BANCA. Per prima cosa progettiamo la struttura delle tabelle:

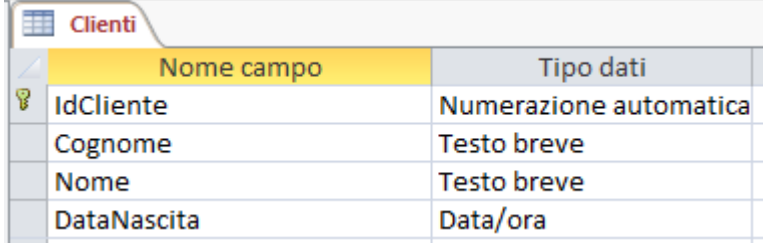

Nota: nella tabella ContiCorrenti elimino il campo Importo, perché l'importo contenuto in un conto corrente si ricava dalla query "estratto conto" che mi calcola la differenza tra tutti i versamenti e tutti i prelievi (Importo conto = Totale versamenti – Totali prelievi)

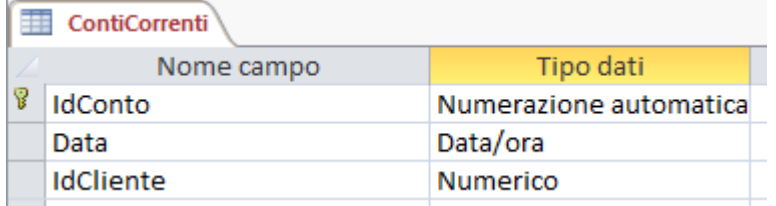

In questa tabella il campo IdCliente è una **chiave esterna**, cioè è la chiave primaria di un'altra tabella (la tabella Clienti).

Ogni cliente effettua due tipi di "movimenti" sul proprio conto corrente che sono "versamenti" (aggiunge denaro al proprio conto corrente) o "prelievi" (sottrae denaro al proprio conto corrente).

Nota che se un importo è un prelievo, deve essere inserito nella tabella col segno negativo (per esempio -150,00 è un prelievo). In questo modo la somma di tutti i movimenti fornirà il totale del conto (estratto conto).

Struttura della tabella "**Movimenti**":

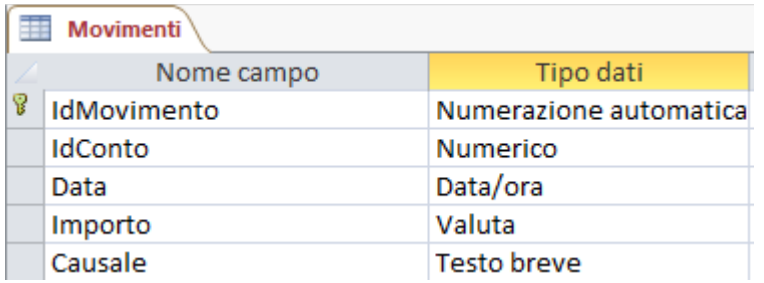

In questa tabella il campo IdConto è una **chiave esterna**, cioè è la chiave primaria di un'altra tabella (la tabella ContoCorrenti).

Il campo "**Causale**" contiene la descrizione del tipo di movimento, per esempio potrebbe contenere uno di questi testi: PRELIEVO BANCOMAT, VERSAMENTO BANCOMAT, BONIFICO IN ENTRATA, BONIFICO IN USCITA.

## **RELAZIONI TRA TABELLE**

Una relazione tra due tabelle si effettua mediante i campi chiave. Per esempio la tabella **Clienti** ha una relazione con la tabella **ContiCorrenti** mediante il campo **IdCliente** presente in entrambi le tabelle.

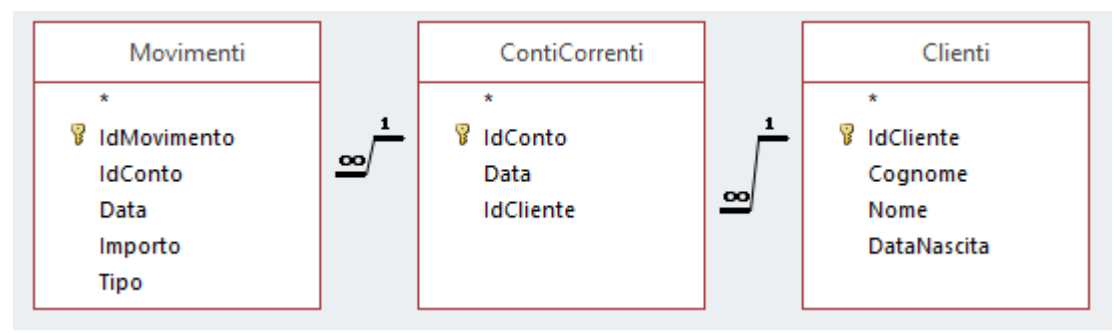

La linea che rappresenta la relazione, nella figura, indica che un cliente (1) può avere più conti correnti (∞).

Il DBMS<sup>1</sup> garantisce la INTEGRITA' REFERENZIALE. Per esempio se tento di eliminare il conto corrente n° 5 mi dice che esistono record nella tabella Movimenti legati a questo conto, quindi devo eliminare anche quelli altrimenti devo lasciare le cose come stanno.

Inoltre, se tento di inserire un movimento relativo ad un conto inesistente il DBMS mi dice che non posso farlo.

## **INSERIMENTO DEI RECORD NELLE TABELLE**

Il DBMS ci permette di inserire i record nelle tabelle. Ricordiamo che un **record** è una riga della tabella e un **campo** è una colonna di una tabella.

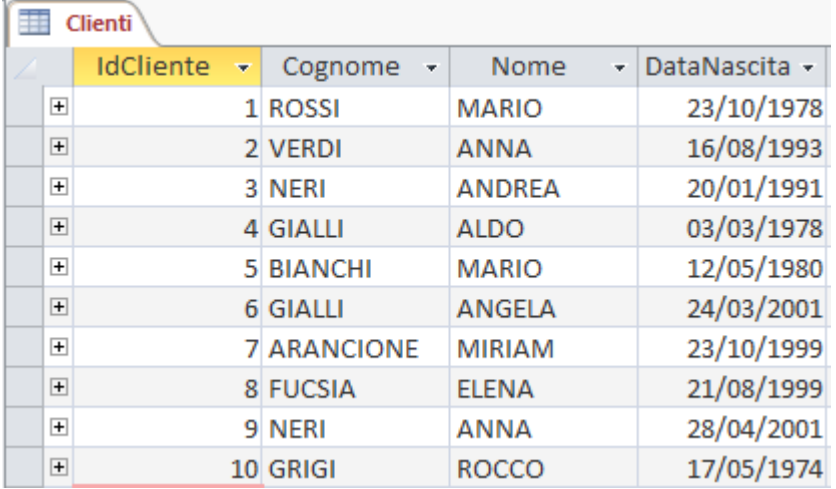

 $\overline{a}$ 

<sup>&</sup>lt;sup>1</sup> DBMS (DataBase Managment System) è il sistema software che ci permette di gestire il database. Alcuni DBMS sono: Microsoft Access, LibreOffice Base, MySql

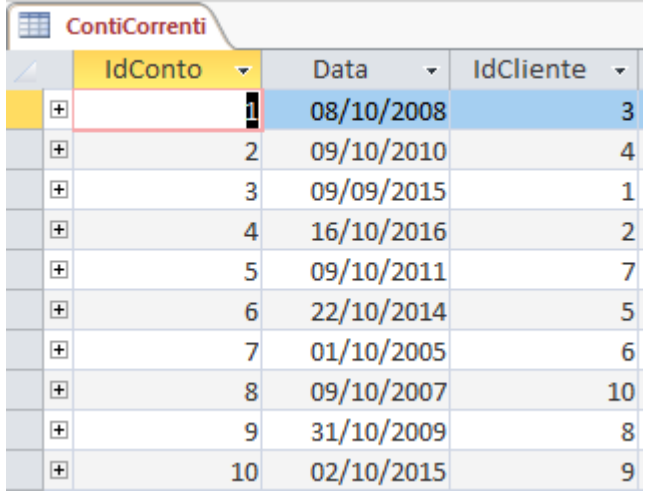

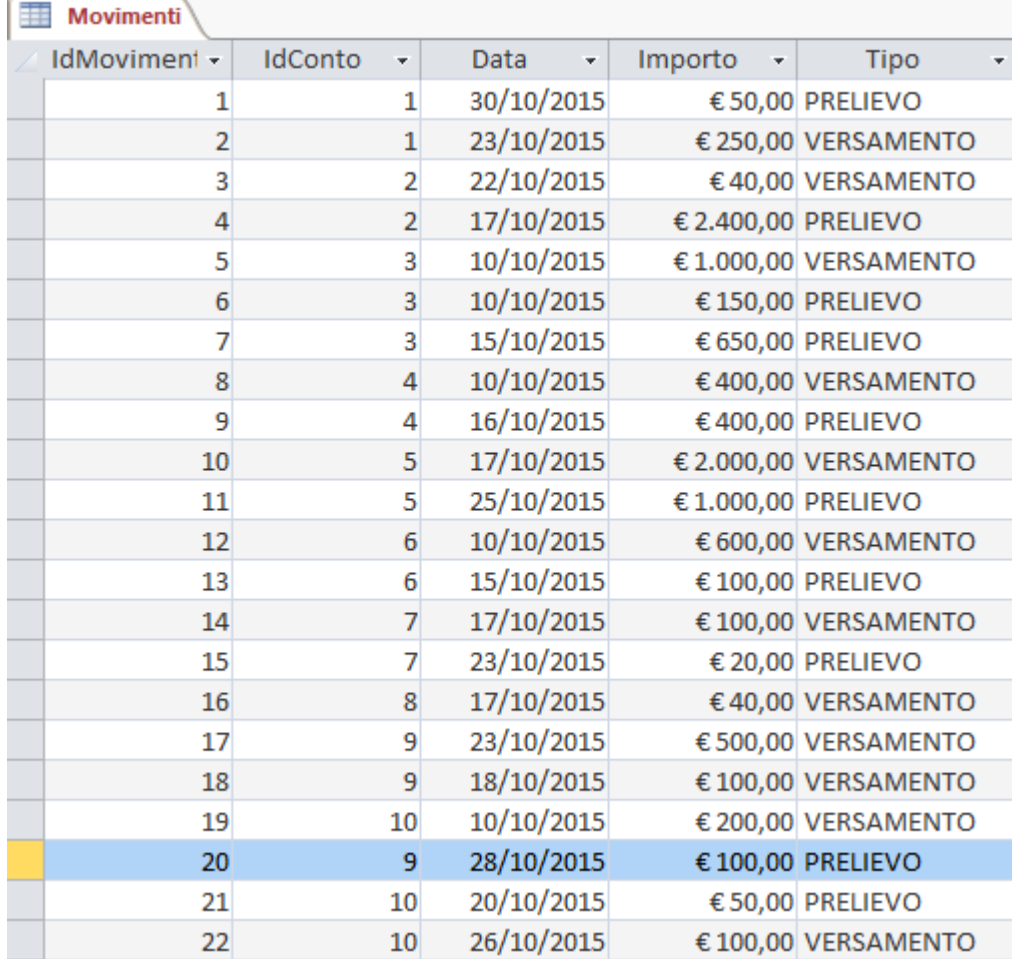